## **Author: Leonore Findsen, Jeremy Troisi**

## **1) Generate random samples using a normal distributions**

We are going to generate random samples from a number of different distributions in this laboratory. The following code is for the normal distribution which is the only one that we have discussed so far in class. I will also be providing a similar code for the other distributions that we will be using in part C. The function that is used in R is rnorm(number of data points,  $mu =$ , sigma =).

a) Generate 20 random numbers from a normal distribution with  $\mu$  = 572 and  $\sigma$  = 51 and calculate the mean and standard deviation of the data set.

## **Solution:**

```
#rnorm(n,mean=x,sd=y) generates n random numbers
# that belong to the normal distribution with mean of x
# and standard deviation of y.
RandomData <- rnorm(20, mean=572, sd=51)
mean(RandomData)
sd(RandomData)
> mean(RandomData)
[1] 587.91
> sd(RandomData)
[1] 46.96685
```
Note: Each time that the program is run, you will get different values and different means and standard deviations.

## **2) Determine if a distribution is normal**

- b) Make an appropriate histogram of the data in part (a) and visually assess if the normal density curve and the histogram density estimate are similar..
- c) Make a normal probability plot of the data in part (a) and visually assess if the sample quantiles are randomly scattered below and above the line without a discernable pattern.

## **Solution:**

I am doing the problem with the data from part (a), but it doesn't matter what data is used.

When you are using a histogram to determine normality, there are two extra lines that should be used. The blue line is the normal distribution with the estimated  $\mu$  and  $\sigma$ ; the red line is the density curve (smoothed curve of the histogram itself). Note that code for the histogram has changed.

#### **Author: Leonore Findsen, Jeremy Troisi**

```
#generating the histogram with blue line being the normal distribution
# and red line the smoothed curve.
# freq = FALSE means that we are plotting relative frequencies or
# densities
std<-sd(RandomData)
m <- mean(RandomData)
windows()
#Histogram
# You can change the titles by using main, xlab, and ylab.
# freq = FALSE is required if you will be adding the extra two lines.
hist(RandomData, xlab="Data from Normal Distribution", freq = FALSE, 
main="Histogram with Normal Curve and Smoothed Curve")
# this command plots the normal curve
# dnorm() plots the density curve, x is the density of quantiles
# add=TRUE: adds on top of the previous graph
curve(dnorm(x, mean=m, sd=std), col="blue", lwd=2, add=TRUE)
#this command plots the smooth curve (density)
# If there are too many peaks on the curve, increase the value of 
# adjust
lines(density(RandomData, adjust=1),col = "red", lwd=2)
#If the graphics area in RStudio is too small, you can use the
# following command to open a window outside of RStudio. You can 
# have multiple windows open.
windows()
#Normal Probability Plot
#qqnorm plots the points for the normal probability plot and qqline 
# includes a line from Q1 to Q3 to help you determine if the data set 
# is normal or not.
qqnorm(RandomData,main="Normal Quantile Plot for normal distribution")
qqline(RandomData)
```
## **Author: Leonore Findsen, Jeremy Troisi**

b) Make an appropriate histogram of the data in part (a) and visually assess if the normal density curve and the histogram density estimate are similar.

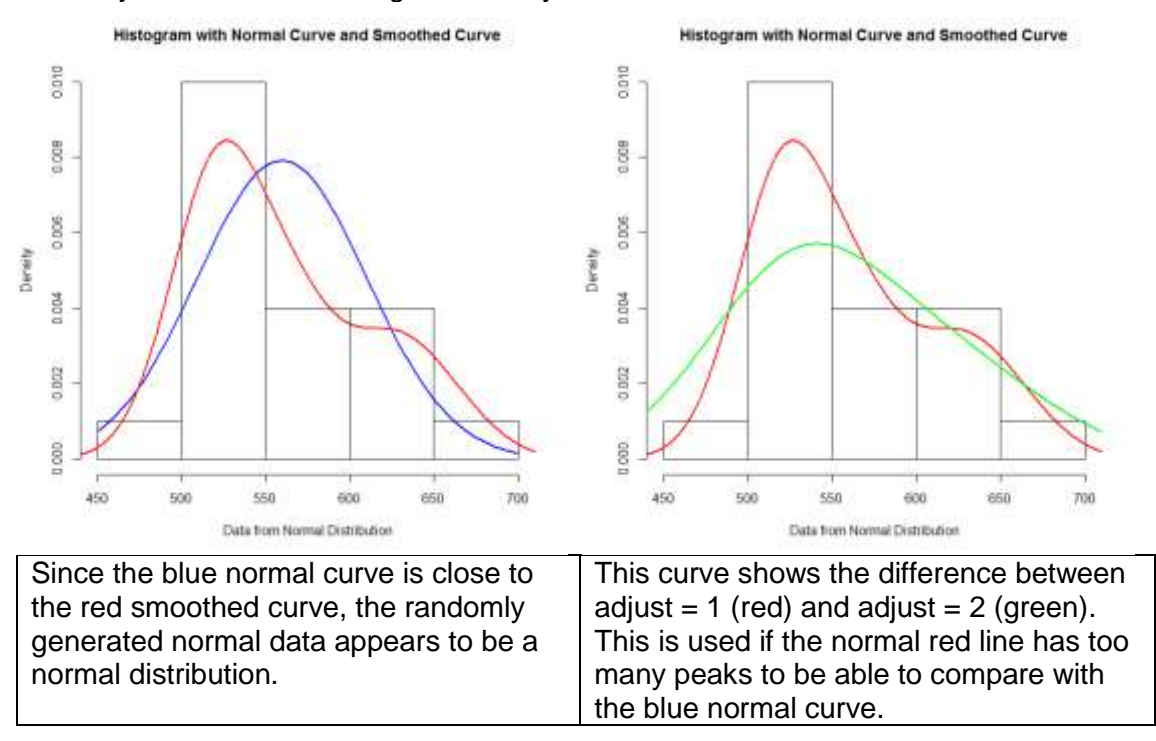

c) Make a normal probability plot of the data in part (a) and visually assess if the sample quantiles are randomly scattered below and above the line without a discernable pattern.

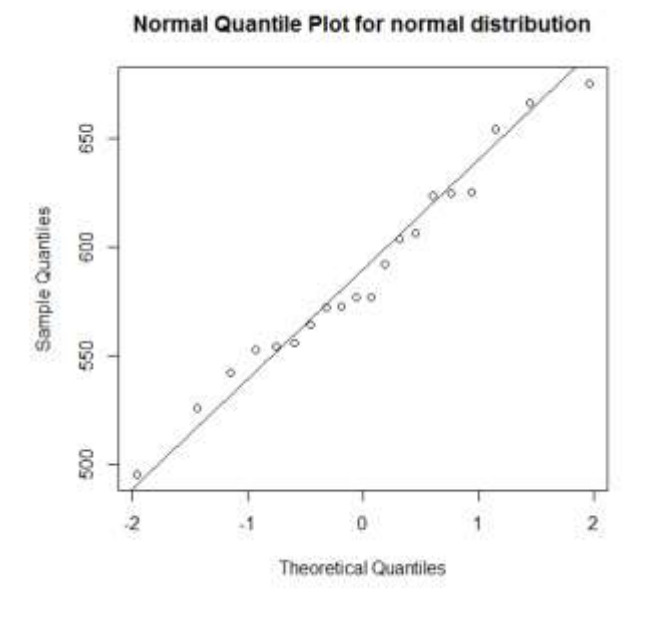

Since the sample quantiles are randomly scattered below and above the line without a pattern, the randomly generated normal data appears to be a normal distribution.

3

STAT 350: Introduction to Statistics

Department of Statistics, Purdue University, West Lafayette, IN 47907

**Author: Leonore Findsen, Jeremy Troisi**

## **3) Generate random samples for right skewed, left skewed, short tailed, long tailed distributions**

The specific distributions used are: right skewed: exponential distribution ( $\lambda = 2$ ) with  $\mu = 0.5$  and  $\sigma = 0.5$ left skewed: Beta distribution (on [0,1],  $\alpha = 2$ ,  $\beta = 0.5$ ) with  $\mu = 0.8$  and  $\sigma = 0.0457$ short tailed: Uniform (on [a = 0, b = 2]) with  $\mu$  = 1 and  $\sigma$  = 0.3333 long tailed: Standard Cauchy with median = 0 and  $\sigma$  is not defined.

Note: The Cauchy distribution has extremely straggly long tails, so much so that the mean is undefined clearly making the median a better descriptor of the center.

The following code is used for the above distributions.

```
#n is the number of data points, this is constant
n = 100#nonnormal distributions
# right skewed: exponential distribution (lambda=2) with mu=0.5 and
# sigma=0.5
# left skewed: Beta distribution (on [0,1], alpha = 2, beta = 0.5)
   with mu = 0.8 and sigma = 0.0457# short tailed: Uniform (on [0,2]) with mu = 1 and sigma = 0.3333;
# long tailed: Standard Cauchy with median = 0 and sigma = ?
right \leq rexp(n, rate=2)
left \leq rbeta(n, 2, 0.5, ncp=2)
short \le runif(n, min=0, max=2)
long <- rcauchy(n,location=0,scale=1)
#there are only two things that need to be changed in the code below.
#1) Change which data set that you will be using (in RandomData).
# I have it set for right skewed, you will need to change this to 
# left, short, long as appropriate.
#2) The first word in the main title needs to be changed. I have it set
# to right skewed, you will need to change this to left, long, or 
# short as appropriate.
RandomData <- right
title <- "Right tailed Distribution"
windows()
#generating the histogram with blue line being the normal distribution
# and red line the smoothed curve.
std<-sd(RandomData)
m <- mean(RandomData)
hist(RandomData, xlab="Data", freq = FALSE, main=title)
```
### **Author: Leonore Findsen, Jeremy Troisi**

curve(dnorm(x, mean=m, sd=std), col="blue", lwd=2, add=TRUE) #Notice that we recommend that you use adjust = 3 here. However, if # this is too smooth, feel free to reduce that number lines(density(RandomData,adjust=3),col = "red", lwd=2) windows() #plots the qqplot with line on a separate plot qqnorm(RandomData,main=title) qqline(RandomData)

No output is provided. Every time the code is run, different output will be produced.